## **Shipping Report**

**Discussion:** The purpose of this Product Support Bulletin is to document and discuss the Shipping Report available in Cow Sense. The Cow Sense Shipping Report provides a proven method to differentiate cattle in the marketplace and maximize their value. This report also provides producers automated tools to track administration of treatments and associated withdrawal periods that meet these criteria.

The Shipping Report is designed to report if any of the marked animal records would have issues due to withdrawal dates based on the shipping date entered or other unusual occurrences such as a broken needle during an injection. The report selects one of several treatment codes that are then displayed next to each record, letting the user know if the animal is OK to ship.

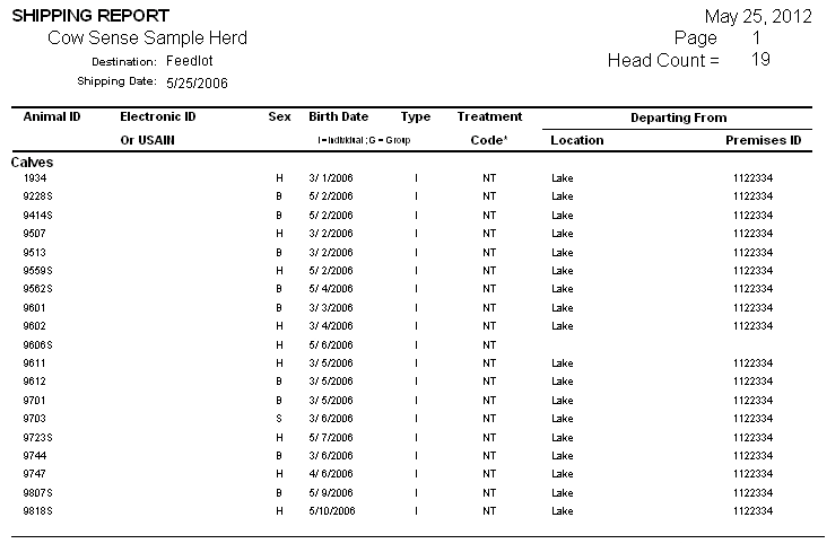

As an affidavit is deemed by USDA as an official record of Country of Origin, I attest through first-hand knowledge, normal business records, or producer affidavit(s) that all livestock referenced by this document or other communications specific to the transaction and transferred are of United States origin. Should the origin of my livestock become other than that described above, I agree to notify the buyer/agent when this occurs.

This Affidavit/declaration shall remain in effect until revoked in writing by the undersigned and is delivered to

## **Procedure**

- 1. Before going into the shipping report, if you want the Location and Premises ID from which the animals are being shipped to be printed on the report, all animals must be assigned to a Location in the Location Wizard (Utilities > Location Wizard, click in the button with a yellow question mark for further instructions on the use of the Location Wizard). The Location the animals are moving from must have a Premises ID associated with it, if you wish for that to appear on the report as well. It is also important for treatments and other similar related events be entered into the Herd Health area of Cow Sense (Enter Data > Treatments > Treat Cattle).
- *2.* Mark the cattle being shipped in any of the reports available in Cow Sense where the "Marked?" field is available. Keep in mind that all "Marked?" records will be pulled for the shipping report. It is very important that you unmark any previously marked Cow, Bull or Calf records that you do not want to be included in the shipping report.
- *3.* Once the appropriate records are marked, from the Cow Sense Main Menu go to Reports > Shipping.
- *4.* In the "Preparing to print shipping report" window, a current count of marked records being displayed is appropriate for each of the types listed. Please pay close attention to this window. Click the "OK" if the count is what is expected. Selecting "Cancel" will abort the process so that you can go back to reports and make any adjustments necessary.

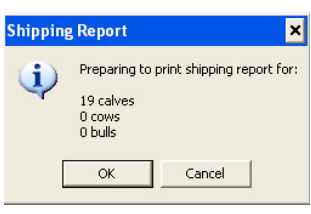

Document Number: **PSB021**  Issue Date: **12/17/2008** Product: **Cow Sense**® Version: **4.74 and later**  Page: **1 of 2** 

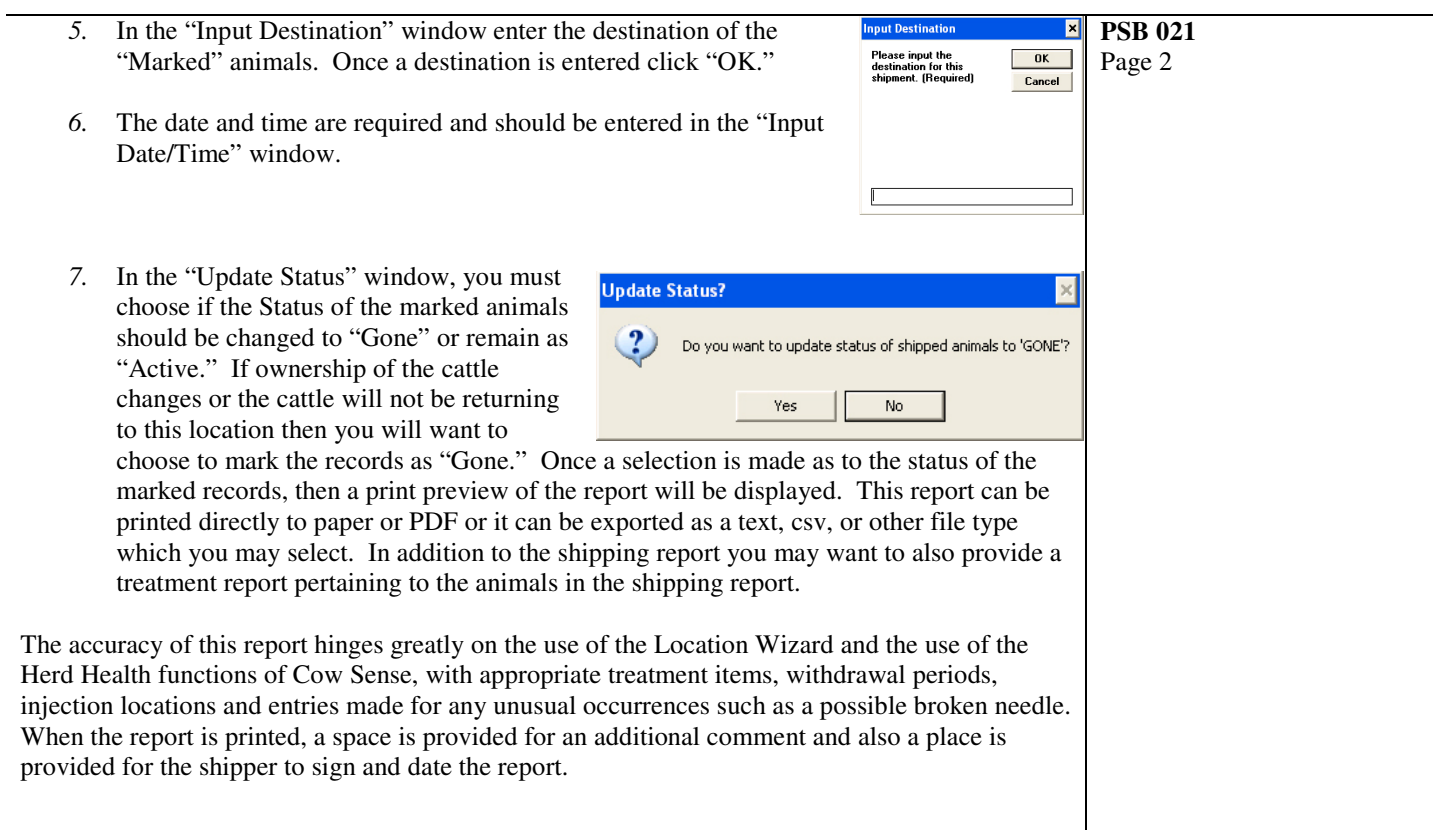

©2008 Midwest MicroSystems, LLC. All rights reserved